Código: M4-5-02 Versión: 21 Fecha Vigencia (Acto Adtvo): 2024-04-02

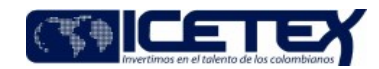

**MacroProceso** Gestión de recuperación y cumplimiento de obligaciones Proceso

#### Terminación o cumplimiento de obligaciones de crédito

### Contenido

#### 1. OBJETIVO

Gestionar la devolución de saldo a favor, una vez se finaliza el pago del saldo de la deuda del crédito que se tiene con el ICETEX.

#### 2. ALCANCE

Inicia con la solicitud de la devolución de saldos a favor, finaliza con la generación de la respuesta por el aplicativo de Atención al Usuario y el seguimiento del pago.

#### 3. DEFINICIONES

- Cargue masivo: Es la alternativa para el ingreso de la información a través de un archivo tipo .xlsx Excel que contiene toda la información de los elementos que se desean registrar en el sistema financiero de la entidad.
- Condonación: Exonerar de la obligación o deuda, previo cumplimiento de los requisitos establecidos, de acuerdo con la reglamentación ICETEX y la Ley.
- Creación de terceros: Es el registro de la información demográfica y bancaria de los beneficiarios en el sistema financiero.
- Devolución de saldo a favor: Gestión que realiza la entidad para la entrega de dineros que han sido pagados en exceso a la deuda de un crédito; así como también por concepto de: condonación, reintegros y recomposiciones de giro. Estas solicitudes son realizadas por un beneficiario, deudor solidario y/o tercero autorizado.
- Orden de Pago: Documento soporte para iniciar el proceso de pago.
- Recomposición: Modificación de los componentes de los giros por solicitud del Área de Crédito (alianzas) y Vicepresidencia de Fondos en Administración, el cual genera variación en los saldos de capital.
- Reintegro: Monto de dinero girado a la Institución de Educación Superior IES y que no fue utilizado, el cual debe ser reintegrado a las cuentas del ICETEX, con el propósito de descontar del saldo del crédito del beneficiario.
- Terminación del crédito: Corresponde a la no continuación del crédito educativo con ICETEX, lo cual conlleva al cese de autorización de giros por parte de beneficiario en el aplicativo de crédito, cartera y programas internacionales. La terminación del crédito puede darse en época de estudios (por deserción, obtención de becas, entre otros) y época de amortización.
- SisGestion: Es una herramienta diseñada a través de modulos, cada modulo cuenta con una seria de capitulos que constituyen la operactividad basica del sistema. SisGestion recoge todos los temas de planeación institucional y ejecución presupuestal, desde la formulación de los planes de acción hasta el pago de los compromisos adquiridos en a la entidad, en ese orden empezaremos desde el registro de las actividades que conforman el PABS.

#### **CONDICIONES GENERALES** 4.

- El trámite de respuesta al usuario debe darse dentro de los sesenta (60) días calendario.
- El ICETEX, da cumplimiento a la Resolución 1273 del 30 de noviembre de 2023, Artículo 5, Ley 57 de 1887 articulo 2313, 2315 y 2536, Decreto 2277 de 2012 articulo 11 y 16, Decreto 624 de 1989 articulo 850 y 865 y Acuerdo 076 del 30 de diciembre de 2021 Titulo XIII, por el cual se adopta el Reglamento de Recuperación de Cartera del ICFTFX
- Podrán realizar la solicitud de la devolución del saldo a favor, el beneficiario, deudor solidario o tercero con autorización, siempre y cuando presenten la documentación exigida por la entidad para iniciar con la verificación y autorización de devolución del saldo a favor.
- El asesor de atención al usuario debe registrar la solicitud en el "Sistema de Administración de Clientes" siempre a nombre del beneficiario y no del deudor solidario, así sea el quien haga la solicitud. Esto para dejar la trazabilidad de los casos con respecto al crédito.
- Todas las devoluciones que presenten saldo a favor se deberán tramitar con el formato acta de ajuste de obligaciones (F430), mediante el cual se autoriza la devolución de saldos a favor.
- Para los créditos de fondo de garantías la devolución del 5%, se tramita con orden de pago.
- El ICETEX realizará compensación de saldos entre obligaciones a cargo del mismo titular, según el Acuerdo 076 del 30 de diciembre de 2021 Título XIII ARTÍCULO 31.
	- > En los casos en que se registren dos obligaciones a nombre del mismo beneficiario de crédito, una con saldo a favor y otra con saldo por cobrar, se podrá realizar la compensación de cuentas aplicando los saldos a favor en el crédito que aún presente saldo por cobrar.
	- > Se aplicará directamente a los saldos de capital pendientes de pago de la obligación.
	- > Se podrá realizar la compensación de cuentas aplicando los saldos a favor en el crédito que aún presente saldo por cobrar de una obligación diferente a la del titular,

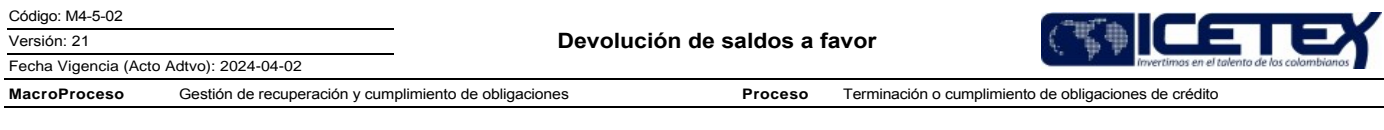

previa autorización escrita del titular de la obligación que presenta el saldo a favor.

- Las devoluciones aprobadas, no requerirán de la expedición de un Certificado de Apropiación Presupuestal.
- Cuando se evidencie una operación sospechosa se continua con Procedimiento Reporte de operaciones sospechosas E2-5-04.

#### 5. DESCRIPCIÓN

#### 5.1. DIAGRAMA DE FLUJO

(Ver anexo)

5.2. ACTIVIDADES

Solicitante, Beneficiario, Deudor Solidario ó Tercero con autorización

- 5.2.1. Diligencia el "Formato de Solicitud de Devolución de Garantías y Devolución de Saldo a Favor" (F193) Se ejecuta mediante Acto Administrativo 21/03/2024, según el Instructivo de Solicitud de Devolución de Garantías y Devolución de Saldo a Favor" (1193) que se encuentra publicado en la página web del ICETEX.
- 5.2.2. Radica el (F193) "Formato de Solicitud de Devolución de Garantías y Devolución de Saldo a Favor" y anexos si se requiere en los canales de atención del ICETEX disponibles.

Asesor de Atención al Usuario - /Proveedor de Atención al Usuario

- 5.2.3. Verifica el formato de la solicitud de devolución de saldos a favor "Formato de Solicitud de Devolución de Garantías y Devolución de Saldo a Favor" (F193).
	- Si el "Formato de Solicitud de Devolución de Garantías y Devolución de Saldo a Favor" (F193) está correctamente diligenciado (legible, sin tachones, diligenciado en su totalidad y que la información del formato coincida con lo registrado en el Aplicativo de Gestión Misional), seguir con la actividad descrita 5.2.6.
	- Si el "Formato de Solicitud de Devolución de Garantías y Devolución de Saldo a Favor" (F193) no está correctamente diligenciado, seguir con la actividad descrita  $5.2.4.$

5.2.4. Devuelve el formato y solicita al usuario completar la información. Continua con la actividad 5.2.5.

Solicitante / Beneficiario, Deudor Solidario ó Tercero con autorización

5.2.5. Registra la información faltante y la entrega al asesor de atención al usuario. Continua a la actividad 5.2.2.

Asesor de Atención al Usuario/Proveedor de Atención al Usuario/ Vicepresidencia de Operaciones y Tecnología

5.2.6. Verifica en el "aplicativo de Crédito y Cartera" el estado de cuenta, confirmando que la obligación registre la terminación del crédito y que presente saldo a favor.

- · Si el crédito registra terminación y presenta saldo a favor, continúa con la actividad 5.2.9
- Si el crédito no registra terminación y presenta saldo a favor, continúa con la actividad 5.2.7.

#### 5.2.7. Genera la terminación del crédito ingresando.

Beneficiario

5.2.8. Genera la terminación del crédito ingresando a la página web del ICETEX https://web.icetex.gov.co/creditos/pagos. Continúa con la actividad 5.2.6.

#### Asesor de Atención al Usuario / Proveedor de Atención al Usuario

5.2.9. Confirma la liquidación de la cartera por medio del "aplicativo Misional".

5.2.10 Escala el caso al área misional según Anexo de tipificación y escalonamiento.

#### Técnico Administrativo y/o Profesional Universitario / Grupo de Operaciones/ Vicepresidencia de Operaciones y Tecnología

5.2.11. Recibe solicitud por medio del "Sistema de Administración de Clientes" y verifica que el "Formato de Solicitud de Devolución de Garantías y Devolución de Saldo a Favor" (F193) se encuentre completamente diligenciado y firmado. (legible, sin tachones y que la información del formato coincida con lo registrado en el sistema).

5.2.12. Ingresa al "aplicativo misional", y verifica la correcta liquidación de la obligación, teniendo en cuenta lo siguiente:

 $\triangleright$  Giros

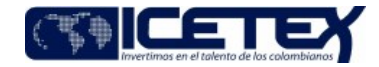

Fecha Vigencia (Acto Adtvo): 2024-04-02 **MacroProceso** Gestión de recuperación y cumplimiento de obligaciones

Proceso Terminación o cumplimiento de obligaciones de crédito

> Pagos

- > Tasas de interés aplicadas
- > Novedades aplicadas a la obligación
- $\triangleright$  Migración
- > Las obligaciones de aliados estratégicos e IES Largo Plazo deben contar con la viabilidad o autorización por las áreas administradoras de estos recursos, registrado en el caso del requerimiento del beneficiario.
- > Obligaciones vendidas a CISA
- Si es correcto el saldo a favor del crédito, continúa con la actividad 5.2.14
- Si no es correcto el saldo a favor del crédito, continúa con la actividad 5.2.13.

5.2.13. Genera respuesta en el "Sistema Administración de clientes" informando el resultado del análisis de la obligación.

5.2.14. Diligencia la base denominada ANEXO "Base de gestión devolución de saldos" en formato .xls que contiene toda la información del crédito y el saldo a devolver.

#### Técnico Administrativo y/o Profesional Universitario / Grupo de Operaciones/ Vicepresidencia de Operaciones y Tecnología

5.2.15. Compara la información registrada en la base ANEXO "Base de gestión devolución de saldos" v/s el "aplicativo de crédito y cartera" módulos "SM, C&CTEX, Signature" según sea el caso, por un funcionario diferente al del análisis inicial.

Nota: Deja evidencia de la verificación de la obligación antes del ajuste, en el repositorio asignado.

5.2.16. Diligencia el "formato acta de ajuste de obligaciones" (F430) previa a la confirmación de los saldos reportados en el análisis anterior y remite al funcionario designado para su control dual.

Técnico Administrativo y/o Profesional Universitario / Grupo de Operaciones/ Vicepresidencia de Operaciones y Tecnología

5.2.17. Recibe y verifica la información del "formato acta de ajuste de obligaciones" (F430) y se dará visto bueno del funcionario del Grupo de Operaciones.

- Si el "formato acta de ajuste de obligaciones" (F430) no presenta diferencias, continúa con la actividad 5.2.19
- Si la "formato acta de ajuste de obligaciones" (F430) presenta diferencias, continúa con la actividad 5.2.18
- 5.2.18. Devuelve el "formato acta de ajuste de obligaciones" (F430) solicitando verificación de esta.

Técnico Administrativo y/o Profesional Universitario / Grupo de Operaciones/ Vicepresidencia de Operaciones y Tecnología

- 5.2.19. Remite el "formato acta de ajuste de obligaciones" (F430) con el visto bueno al Coordinador del Grupo de Operaciones para su firma.
- 5.2.20. Identifica, una vez proyectado, con vistos buenos y aprobado, el "formato acta de ajuste de obligaciones" (F430) en PDF:
	- Si el procedimiento es individual, continua con la actividad 5.2.21
	- Si el procedimiento es masivo, continua con la actividad 5.2.31

#### **TRAMITE INDIVIDUAL**

Técnico Administrativo y/o Profesional Universitario /Grupo de Operaciones/ Vicepresidencia de Operaciones y Tecnología

5.2.21. Crea o actualiza el tercero en el sistema financiero, de acuerdo con la información consignada en el "Formato de Solicitud de Devolución de Garantías y Devolución de Saldo a Favor (F193)

5.2.22. Remite correo al área de contabilidad solicitando la parametrización de los terceros enviados y creación del tercero en SisGestion.

#### Profesional/ Dirección de Contabilidad/ Vicepresidencia Financiera

5.2.23. Parametrizados los terceros y creado en SisGestion por el área de contabilidad estos deberán ser remitidos diariamente al Grupo de Operaciones.

### Técnico Administrativo y/o Profesional Universitario/ Grupo de Operaciones/ Vicepresidencia de Operaciones y Tecnología

5.2.24. Crea compromiso, genera orden de pago y direcciona al funcionario designado del Grupo de Operaciones para verificar la información.

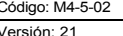

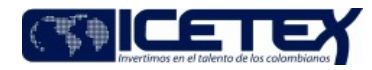

Fecha Vigencia (Acto Adtvo): 2024-04-02 **MacroProceso** Gestión de recuperación y cumplimiento de obligaciones

Proceso Terminación o cumplimiento de obligaciones de crédito

5.2.25. Recibe y compara la información de la orden de pago v/s el "formato acta de ajuste de obligaciones" (F430) y dará visto bueno.

5.2.26. Recibe correo electrónico con el visto bueno del funcionario designado del Grupo de Operaciones y remite al Coordinador para su aprobación.

# Coordinador del Grupo de Operaciones / Vicepresidencia de Operaciones y Tecnología

5.2.27. Ingresa al aplicativo financiero y aprueba orden de pago cambiando el estado de conteo a registrado e informa por correo electrónico para su trámite.

#### Técnico Administrativo y/o Profesional Universitario / Grupo de Operaciones/ Vicepresidencia de Operaciones y Tecnología

- 5.2.28. Recibe confirmación por correo electrónico y procede a descargar la orden de pago del sistema financiero y genera un consolidado en PDF incluyendo el "formato acta de ajuste de obligaciones" (F430)y el "Formato de Solicitud de Devolución de Garantías y Devolución de Saldo a Favor (F193) en formato PDF.
- 5.2.29. Carga la orden de pago y el consolidado "formato acta de ajuste de obligaciones" (F430)y "Formato de Solicitud de Devolución de Garantías y Devolución de Saldo a Favor (F193) en SisGestion, para la aprobación y firma del coordinador del Grupo de Operaciones en la plataforma.

# Coordinador del Grupo de Operaciones / Vicepresidencia de Operaciones y Tecnología

5.2.30 Ingresa a SisGestion y firma electrónicamente la orden de pago. La Dirección de Contabilidad continúa con el "procedimiento de giro" (A2-2-04). Continua con la actividad 5.2.40.

### **TRAMITE MASIVO**

Técnico Administrativo y/o Profesional Universitario / Grupo de Operaciones / Vicepresidencia de Operaciones y Tecnología

5.2.31. Diligencia el archivo ANEXO "Creación de Terceros" en formato .xls, de acuerdo con la información consignada en el "Formato de Solicitud de Devolución de Garantías y Devolución de Saldo a Favor (F193)

5.2.32. Remite por correo electrónico al funcionario designado del Grupo de Operaciones para realizar la verificación de la información registrada en el archivo ANEXO "Creación de Terceros" en formato .xls contra el formato "Formato de Solicitud de Devolución de Garantías y Devolución de Saldo a Favor (F193)y el formato acta de ajuste de obligaciones (F430).

#### Técnico Administrativo y/o Profesional Universitario / Grupo de Operaciones / Vicepresidencia de Operaciones y Tecnología

5.2.33 Remite correo electrónico confirmando o reportando inconsistencia en el registro de información, según validación dual.

Diligencia el ANEXO "Base pre-notificación" en formato .xls y lo remite a la Dirección de Tesorería por correo electrónico al funcionario designado para comprobación de las cuentas bancarias. Quien posteriormente, remite correo electrónico confirmando o reportando inconsistencia de los registros para su corrección por el Grupo de Operaciones.

- 5.2.34. Carga el archivo ANEXO "Creación de Terceros" en formato .xls en el sistema financiero.
- 5.2.35. Crea compromiso, genera orden de pago y diligencia el archivo ANEXO "SF" en formato .xls renombrándolo con el año, No. de acta, consecutivo de los anexos a remitir y el recurso, por ejemplo: (ANEXO SF. No. 2024001201 - (Recurso propios) para continuar con el "procedimiento Giro" (A2-2-04) Posteriormente remite por correo electrónico al funcionario designado con sus soportes para su validación.

#### Técnico Administrativo y/o Profesional Universitario / Grupo de Operaciones / Vicepresidencia de Operaciones y Tecnología

5.2.36. Recibe y verifica la información de la orden de pago v/s el formato acta de ajuste de obligaciones (F430) y archivo ANEXO "SF" en formato .xls para dar visto bueno.

Técnico Administrativo y/o Profesional Universitario / Grupo de Operaciones / Vicepresidencia de Operaciones y Tecnología

5.2.37. Recibe correo electrónico con el visto bueno del funcionario designado del Grupo de Operaciones y carga la orden de pago, el consolidado (F430 y "Formato de Solicitud de Devolución de Garantías y Devolución de Saldo a Favor (F193) y archivo ANEXO "SF" en formato .xls en SisGestion.

# Coordinador del Grupo de Operaciones / Vicepresidencia de Operaciones y Tecnología

5.2.38. Ingresa al aplicativo financiero y aprueba orden de pago cambiando el estado de conteo a registrado e informa por correo electrónico para su trámite.

#### Técnico Administrativo y/o Profesional Universitario / Grupo de Operaciones / Vicepresidencia de Operaciones y Tecnología

5.2.39. Recibe confirmación por correo electrónico y procede a descargar la orden de pago del sistema financiero y genera un consolidado en PDF incluyendo el F430 y el F193 en formato PDF.

5.2.40. Diligencia archivo ANEXO "Cargue masivo" en formato .xls y lo carga en SisGestion para tramite de la Dirección de Contabilidad quienes continúan con el

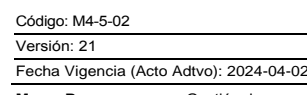

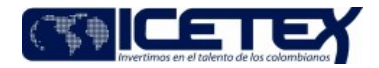

Gestión de recuperación y cumplimiento de obligaciones Proceso Terminación o cumplimiento de obligaciones de crédito **MacroProceso** 

Procedimiento Giro A2-2-04.

- 5.2.41. Ingresa al aplicativo de cartera la novedad de devolución de saldo a favor, indicando la fecha y número del formato acta de ajuste de obligaciones (F430) quedando ajustado el saldo a favor en ceros \$0,00. Paralelamente desarrolla la actividad 5.2.24 si es individual o 5.2.31 si es masivo.
- 5.2.42. Valida la aplicación de la novedad en la cartera, verificando el archivo "consolidado saldo a favor" contra el archivo de "saldo a favor SM" y deja evidencia en el repositorio asignado.
- 5.2.43. Direcciona por medio de correo electrónico al funcionario designado para continuar con el procedimiento Devolución, cancelación y endoso de garantías individual (M4- $5-03$ ).
- 5.2.44. Des escala el caso en el "Sistema de Administración de Clientes". Continua con la actividad 5.2.46
- 5.2.45. Genera archivo en Excel con la información actualizada de los saldos tramitados por devolución de saldos favor mensualmente y reporta al funcionario designado encargado del cierre de cartera.

#### Asesor de Atención al Usuario / Proveedor de Atención al Usuario / Oficina Comercial y Mercadeo

5.2.46. Ingresa al Sistema de Administración de Clientes y recibe respuesta de la solicitud.

5.2.47. Valida la aplicación de la novedad de devolución de saldo en el aplicativo de Cartera

5.2.48. Elabora y envía respuesta al solicitante, comunicación que estará firmada por el funcionario de Atención al Usuario autorizado por el ICETEX.

#### Beneficiario, Deudor Solidario ó Tercero con autorización / Solicitante

5.2.49. Recibe respuesta de su solicitud.

#### SUBSANACIÓN DE ÓRDENES DE PAGO RECHAZADAS POR LA ENTIDAD FINANCIERA

Técnico Administrativo y/o Profesional Universitario/ Grupo de Operaciones/ Vicepresidencia de Operaciones y Tecnología

5.2.50. Recibe comunicado por correo electrónico de parte de la Dirección de Tesorería informando todos los rechazos de las transacciones por las entidades financieras.

5.2.51. Valida la causal de la devolución de la orden de pago.

- Si la devolución es por información inconsistente, suministrada por el beneficiario, se remite correo al beneficiario por (cartera@icetex.gov.co) solicitando la confirmación
- · Si la devolución es por información inconsistente registrada por el funcionario de la entidad, realiza el ajuste en el sistema financiero.
- 5.2.52. Diligencia el ANEXO "CARGUE MASIVO SALDOS A FAVOR CSAF" en formato .xls, el cual es remitido por correo electrónico solicitando a la Dirección de Contabilidad el ajuste contable.

5.2.53. Gestiona la devolución de saldo a favor por trámite individual. Continua con la actividad 5.2.21.

#### SEGUIMIENTO DE PAGOS (OP MASIVO Y OP INDIVIDUAL)

Técnico Administrativo y/o Profesional Universitario/ Grupo de Operaciones/ VOT

5.2.53. Consulta semanalmente por el número de identificación el estado del pago en el aplicativo financiero.

5.2.54. Registra la fecha del giro en la base de Excel "Consolidado Saldos a Favor".

5.2.55. Las órdenes de pago que no registren fecha de giro en el aplicativo financiero, serán validadas con el Grupo de Pagaduría, por medio de correo electrónico.

- Si el Grupo de Pagaduría confirma la fecha de giro, registra la fecha en la base de Excel "Consolidado Saldos a Favor".
- Si la orden de pago no fue recibida por el Grupo de Pagaduría, se debe validar con la Dirección de Contabilidad. Continua con la actividad 5.2.54.

#### 6. SEGUIMIENTO Y CONTROL

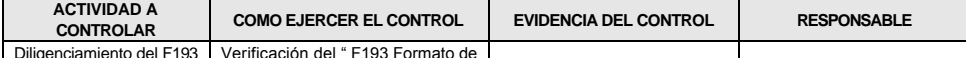

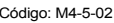

Cootión de requier

Versión: 21<br>Fecha Vigencia (Acto Adtvo): 2024-04-02

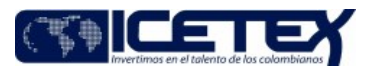

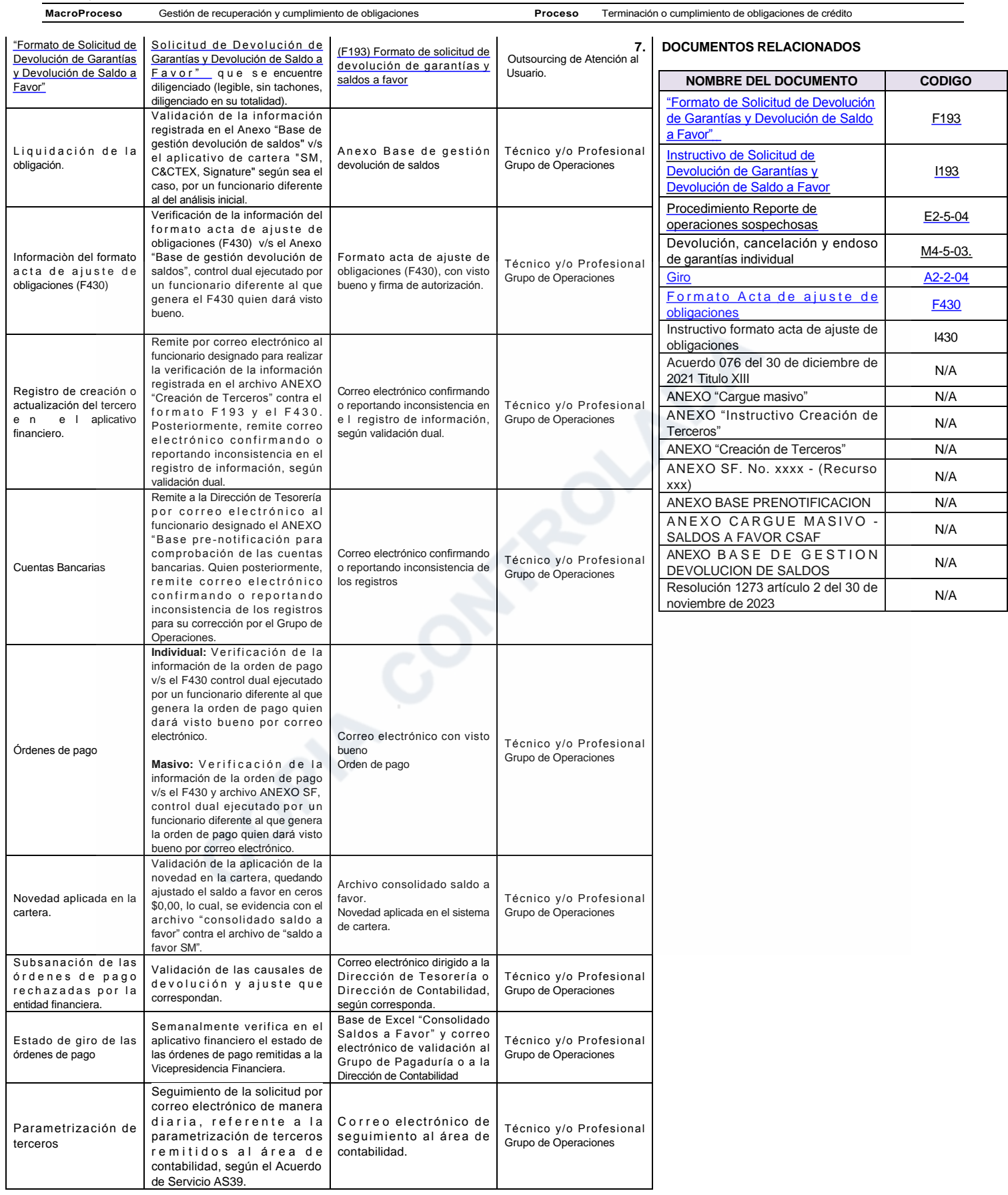

Código: M4-5-02 Versión: 21

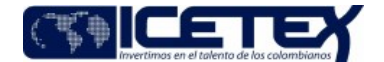

Fecha Vigencia (Acto Adtvo): 2024-04-02 **MacroProceso** Gestión de recuperación y cumplimiento de obligaciones

Proceso Terminación o cumplimiento de obligaciones de crédito

#### Anexos

ANEXO "Cargue masivo".xlsx.<br>Editado por Elda Yolanda Castellanos Monroy, mar 22 2024 04:16 p.m.

# <u>EXO "Creación de Terceros".xls.</u><br>tado por Elda Yolanda Castellanos Monroy, mar 22 2024 04:16 p.m.

# .<br><mark>(O "Instructivo Creación de Terceros" pdf</mark><br>do por Elda Yolanda Castellanos Monroy, mar 22 2024 04:16 p.m.

#### ANEXO Base de gestion devolucion de saldos.xlsx.<br>Editado por Elda Yolanda Castellanos Monroy, mar 22 2024 04:16 p.m.

## ANEXO BASE PRENOTIFICACION.xlsx.<br>Editado por Elda Yolanda Castellanos Monroy, mar 22 2024 04:16 p.m.

#### :<br><u>:ARGUE MASIVO - SALDOS A FAVOR CSAF xlsx.</u><br>xor Elda Yolanda Castellanos Monroy, mar 22 2024 04:16 p.m.  $\frac{\text{ANE}}{\text{Edi}}$

# ANEXO SF. No. xxxx - (Recurso xxx).xlsx<br>Editado por Elda Yolanda Castellanos Monroy, mar 22 2024 04:16 p.m.

# DEVOLUCION DE SALDOS.pdf.<br>Editado por Elda Yolanda Castellanos Monroy, mar 22 2024 04:16 p.m.

Modificaciones

# Descripción de cambios Se incluye el formato F430 en las actividades

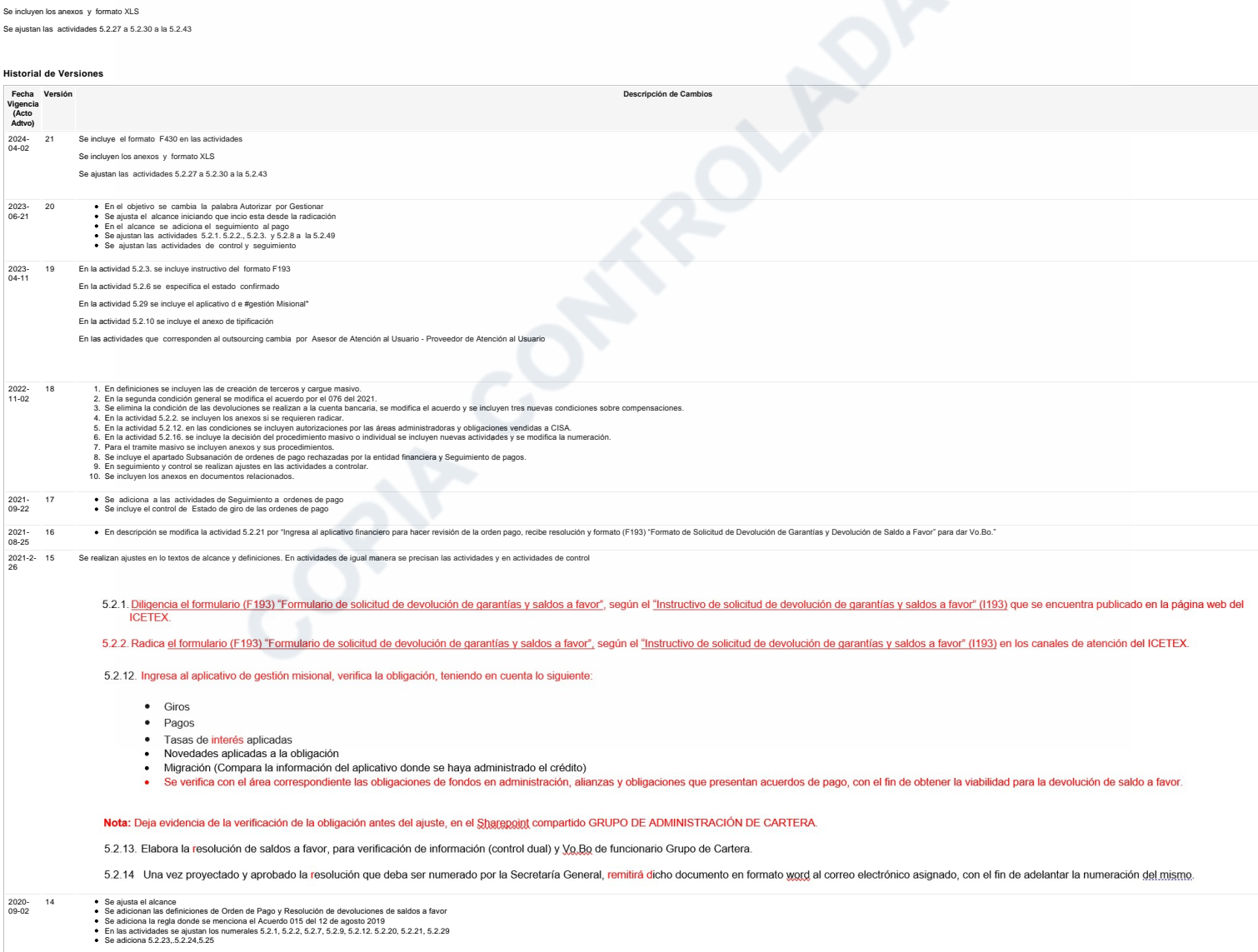

• Se elimina del numeral de Definiciones el concepto de Endoso.<br>• En las condiciones generales se elimina la regla en la cual el deudor solidario podría solicitar la devolución del saldo a favor sin autorización del benef  $13$  $2020 - 06 - 12$ 2019-7-12 Se modificó el procedimiento de manera integral.<br>22

 $2018 - 11 - 08$  $11<sub>1</sub>$ - Se ajusta el objetivo, se actualiza alcance para agregar la expedición del certificado de paz y salvo. Devolución de saldos a favor

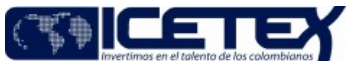

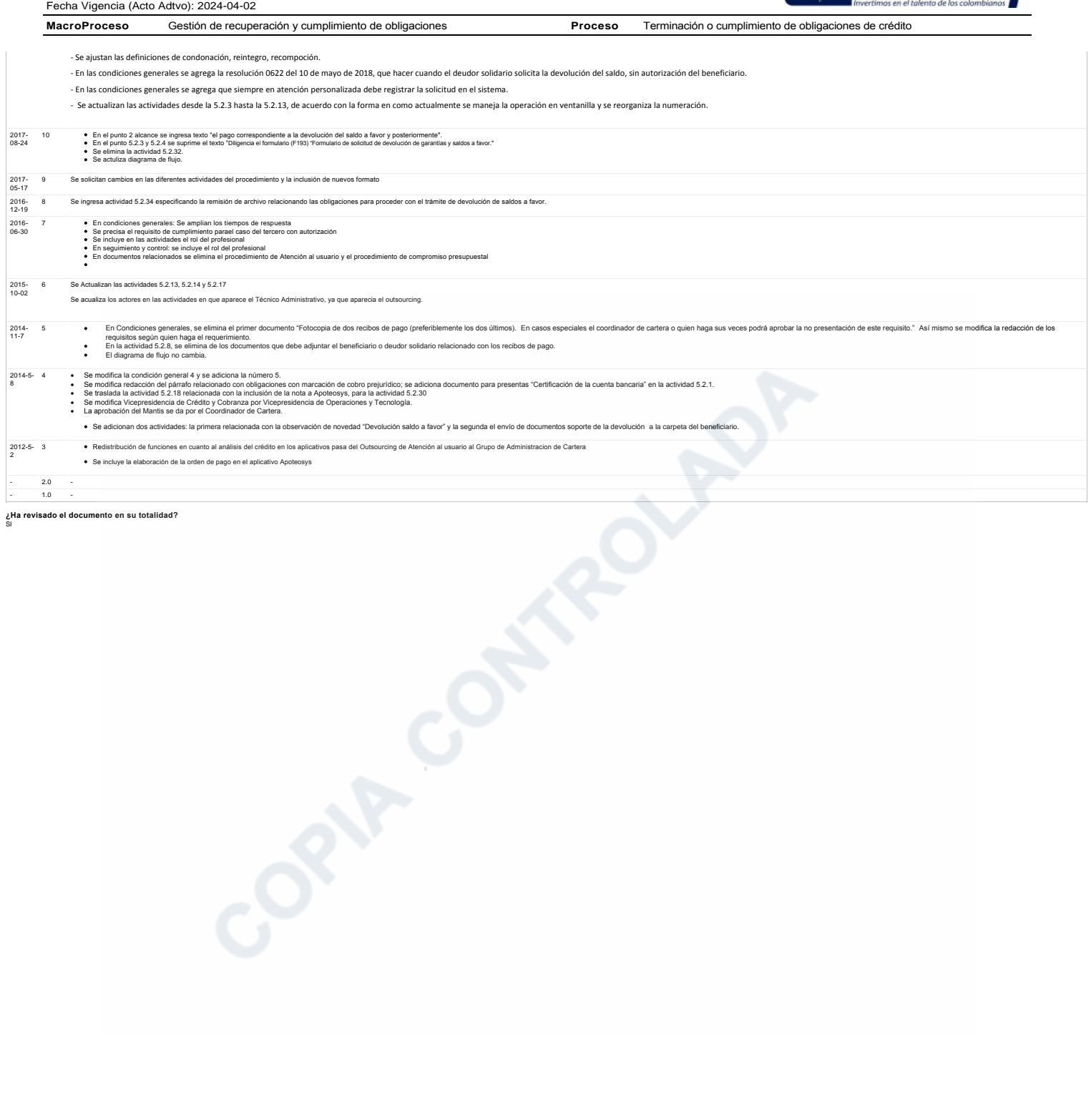

¿Ha revisado el documento en su totalidad?

In-Process